#### CAP 5510: Introduction to Bioinformatics

# Giri Narasimhan

ECS 254; Phone: x3748

giri@cis.fiu.edu

www.cis.fiu.edu/~giri/teach/BioinfS07.html

### Reading

- ☐ The following slides come from a series of talks by Rafael Irizzary from Johns Hopkins
- Much of the material can be found in detail in the following papers from [http://www.biostat.jhsph.edu/~ririzarr/papers/]
  - Irizarry, RA, Hobbs, B, Collin, F, Beazer-Barclay, YD, Antonellis, KJ, Scherf, U, Speed, TP (2003) Exploration, Normalization, and Summaries of High Density Oligonucleotide Array Probe Level Data. Biostatistics. Vol. 4, Number 2: 249-264.
  - Bolstad, B.M., Irizarry RA, Astrand, M, and Speed, TP (2003), A Comparison of Normalization Methods for High Density Oligonucleotide Array Data Based on Bias and Variance. Bioinformatics. 19(2):185-193.

#### Inference Process

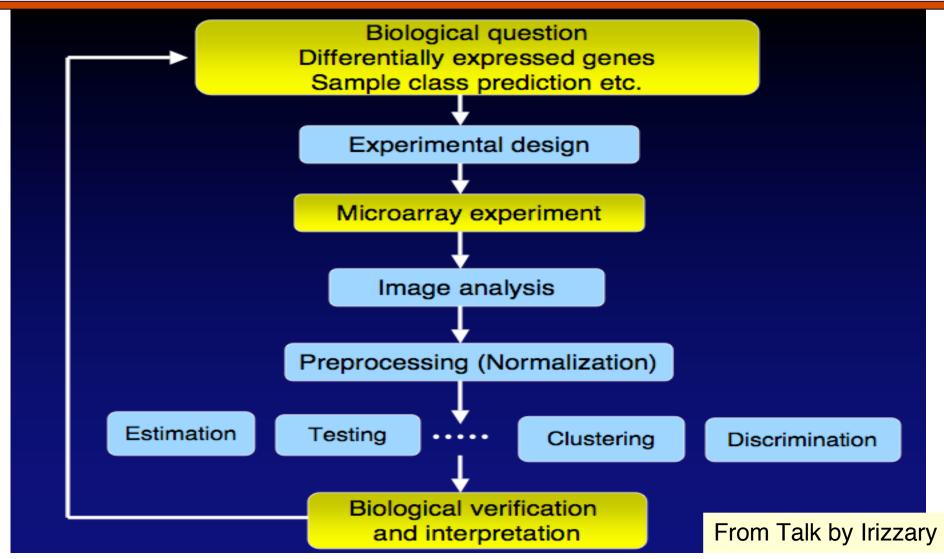

### Affymetrix Genechip Design

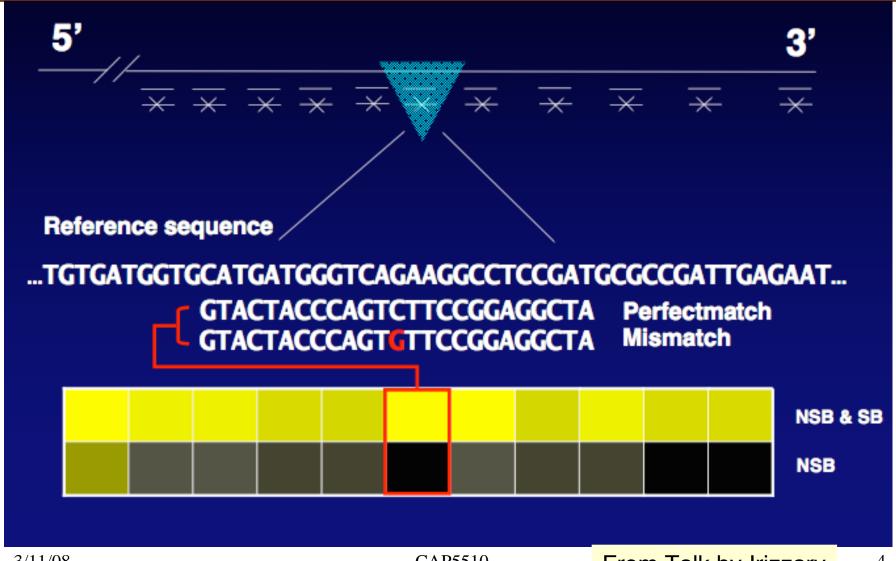

### Workflow: Analyzing Affy data

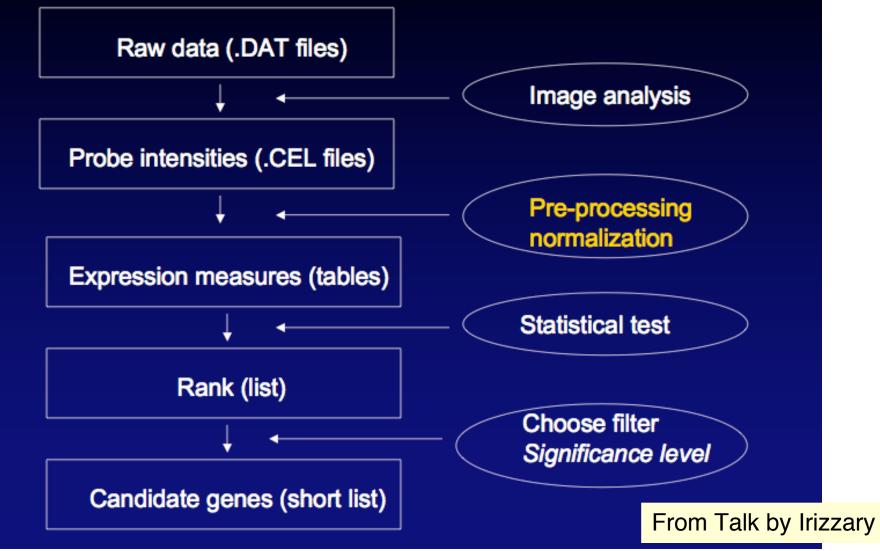

# Affy Files

- DAT file: image file, about 10 million pixels, 30-50 MB
- □ CEL file: cell intensity file with probe level PM and MM values
- □ CDF file: chip description file describing which probes go in which probe sets and the location of probe-pair sets (genes, gene fragments, ESTs)

# Image analysis & Background Correction

- □ Each probe cell: 10 X 10 pixels
- Gridding estimates location of probe cell centers
- ☐ Signal is computed by
  - Ignoring outer 36 pixels leaving a 8 X 8 pixel area
  - Taking the 75 percentile of the signal from the 8 X 8 pixel area
- □ Background signal is computed as the average of the lowest 2% probe cell values, which is then subtracted from the individual signals

# Analyzing Affy data

- □ MAS 4.0
  - Works with PM-MM
  - Negative values result very often
  - Very noisy for low expressed genes
  - Averages without log-transformation
- dChip [Li & Wong, PNAS 98(1):31-36]
  - Accounts for probe effect
  - Uses non-linear normalization
  - Multi-chip analysis reveals outliers
- □ MAS 5.0
  - Improves on problems with MAS 4.0

# Why you use log-transforms?

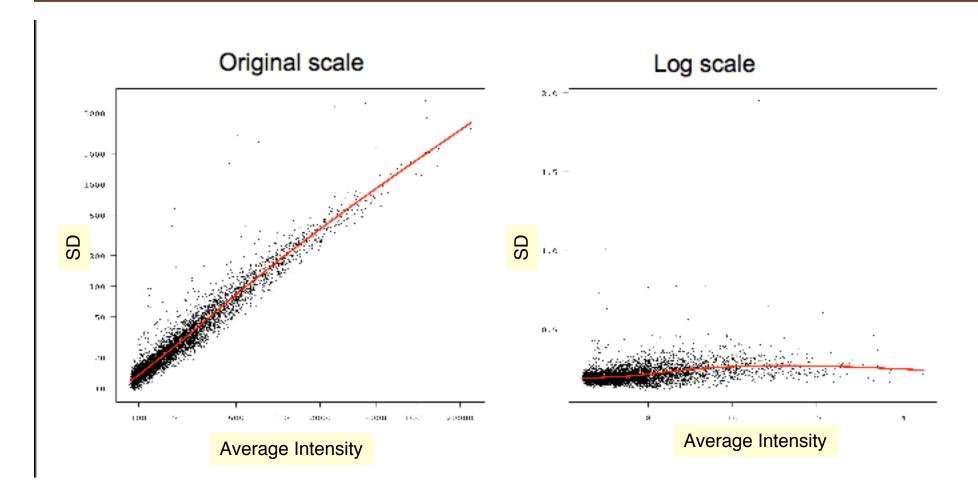

# Problem with using (transformed) PM-MM

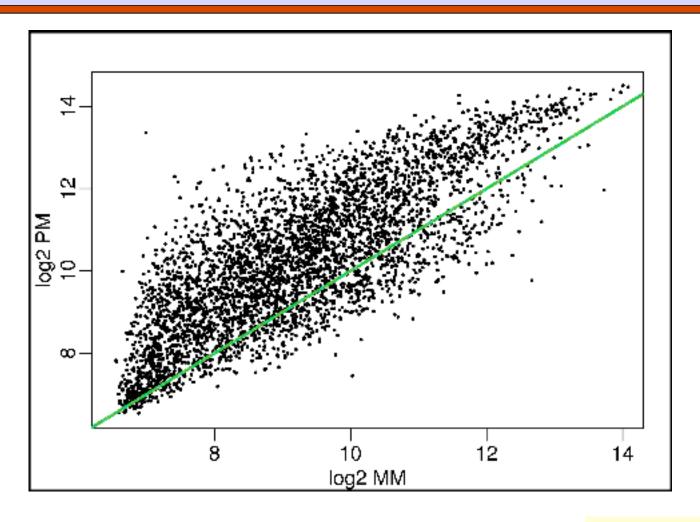

# Bimodality for large expression values

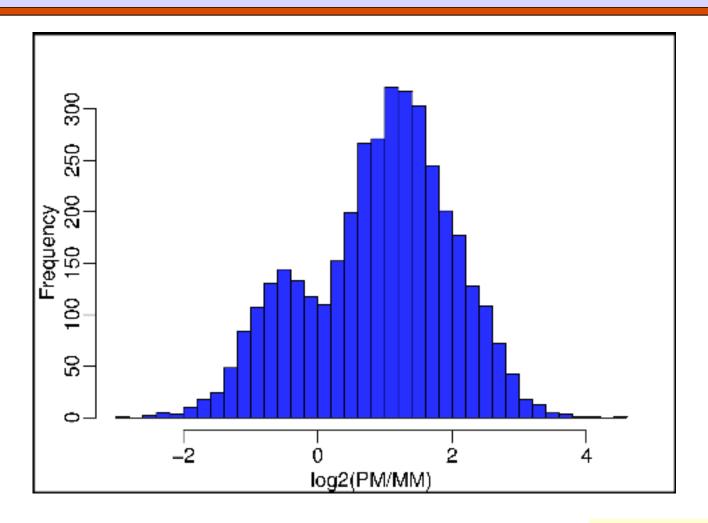

#### MAS 5.0

- ■MAS 5.0 is Affymetrix software for microarray data analysis.
- Ad hoc background procedure used
- ☐ For summarization, they use:
  - Signal = TukeyBiweight{log(PMj-MMj\*)}
  - Tukey Biweight:  $B(x) = (1 (x/c)^2)^2$ , if x<c = 0 otherwise
- Ad hoc scale normalization used

From Talk by Irizzary & PhD thesis by Astrand

### 2 replicate arrays

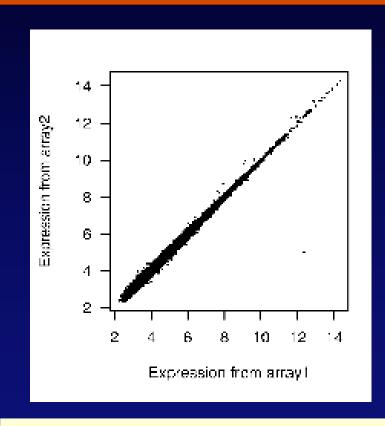

Expression from corresponding probes are highly correlated

Correlation is higher than 0.99

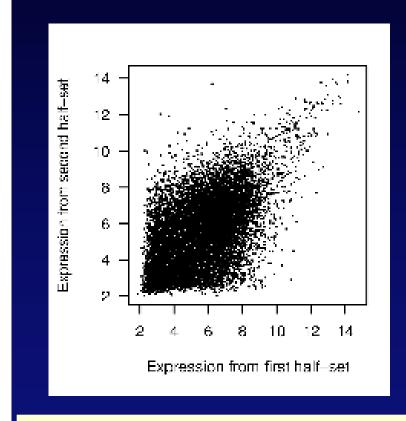

Expression not correlated when probes randomly partitioned

Correlation drops to 0.55

#### We have to deal with variations!

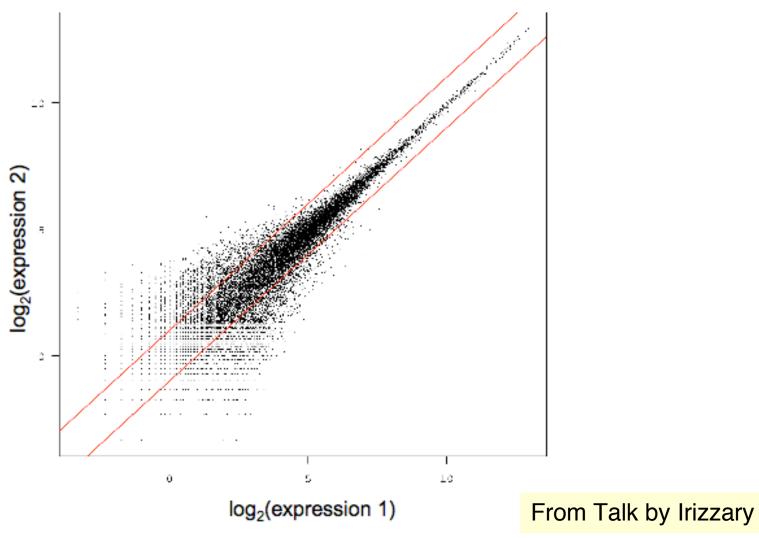

CAP5510 14

### **MvA Plots**

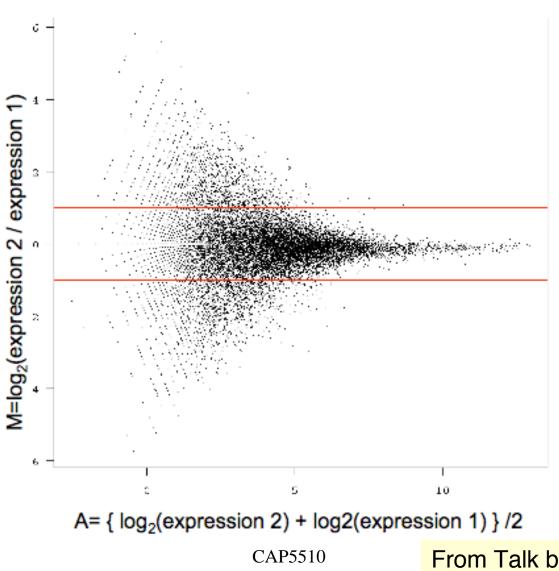

# Spike-in Experiment

- Replicate RNA samples were hybridized to various arrays
- □ Some probe sets were spiked in at different concentrations across the different arrays
- Goal was to see if these spiked probe sets "stood out" as differentially expressed

### Analyzing Spike-in data with MAS 5.0

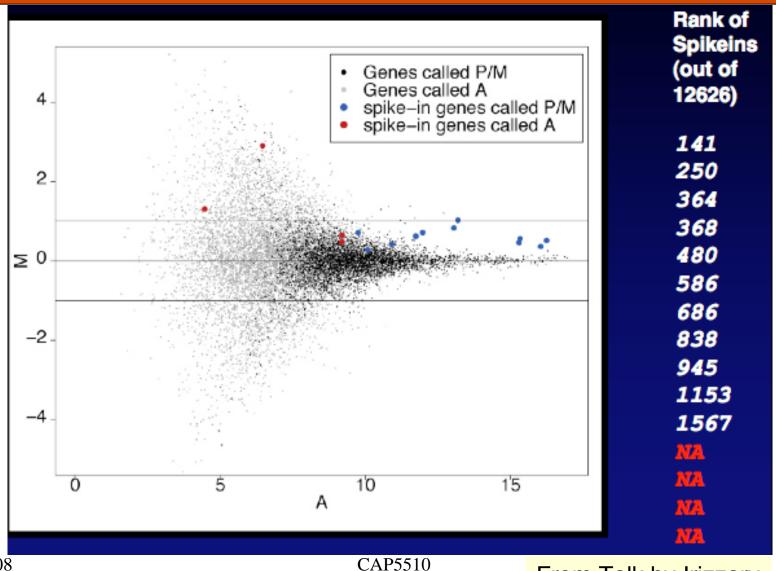

3/11/08

### Robust Multiarray normalization (RMA)

- Background correction separately for each array
  - Find E{Sig | Sig+Bgd = PM}
  - Bgd is normal and Sig is exponential
- Uses quantile normalization to achieve "identical empirical distributions of intensities" on all arrays
- □ Summarization: Performed separately for each probe set by fitting probe level additive model
- Uses median polish algorithm to robustly estimate expression on a specific chip
- ☐ Also see GCRMA [Wu, Irizzary et al., 2004]

### Analyzing Spike-in data with RMA

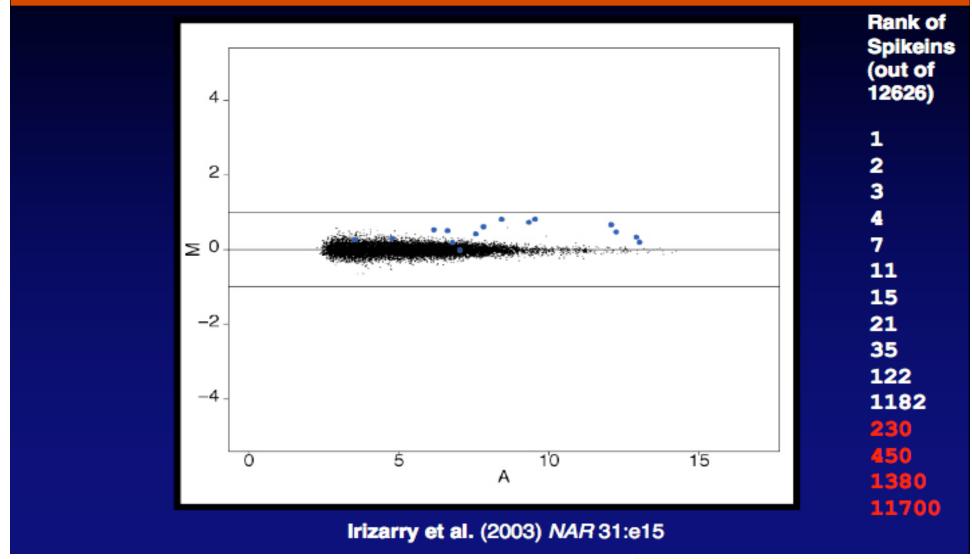

# MvA and q-q plots

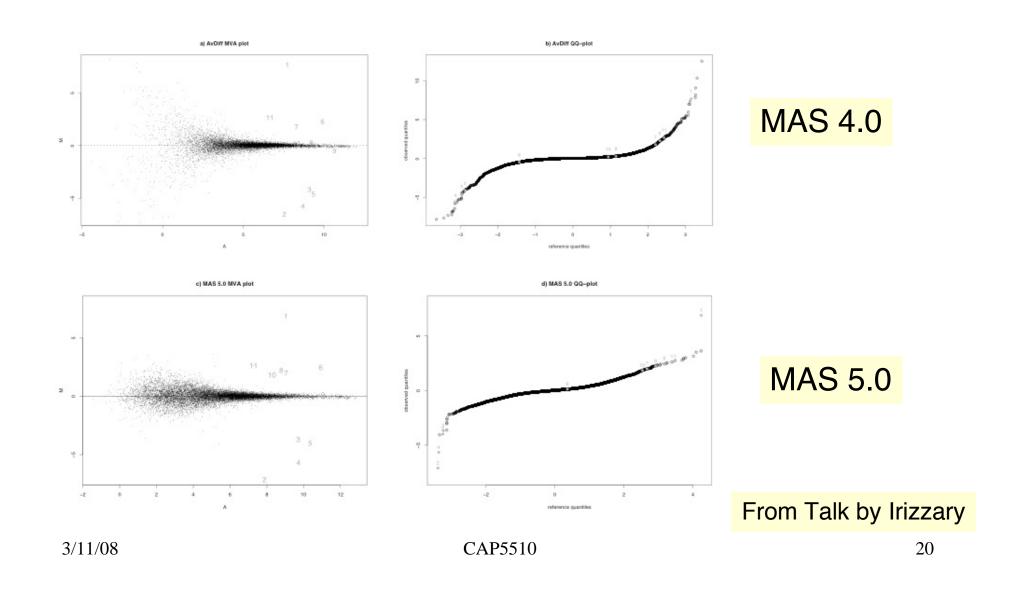

# MvA and q-q Plots

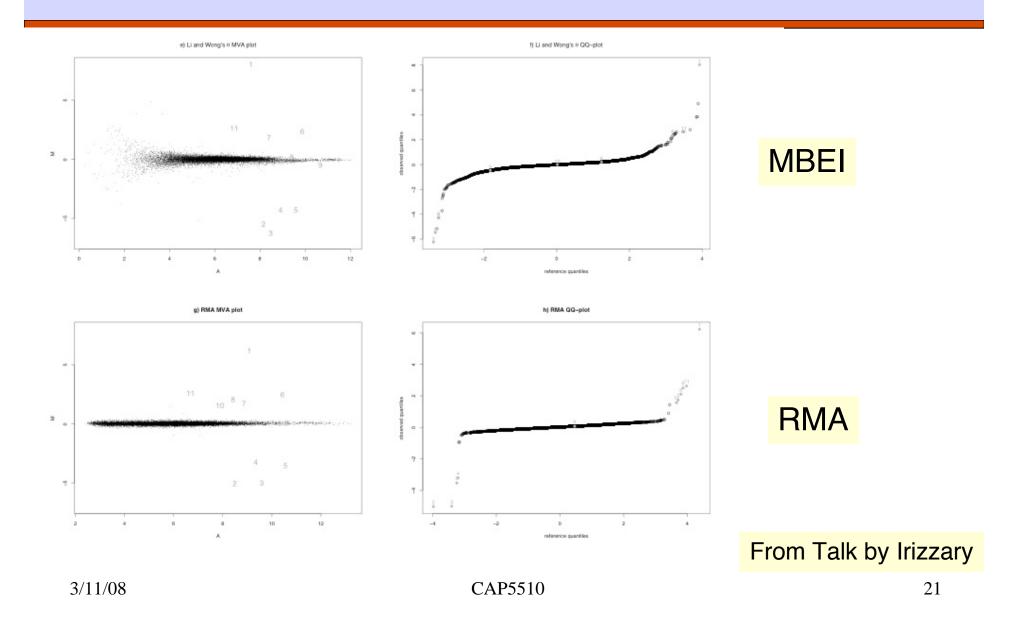

# Before and after quantile normalization

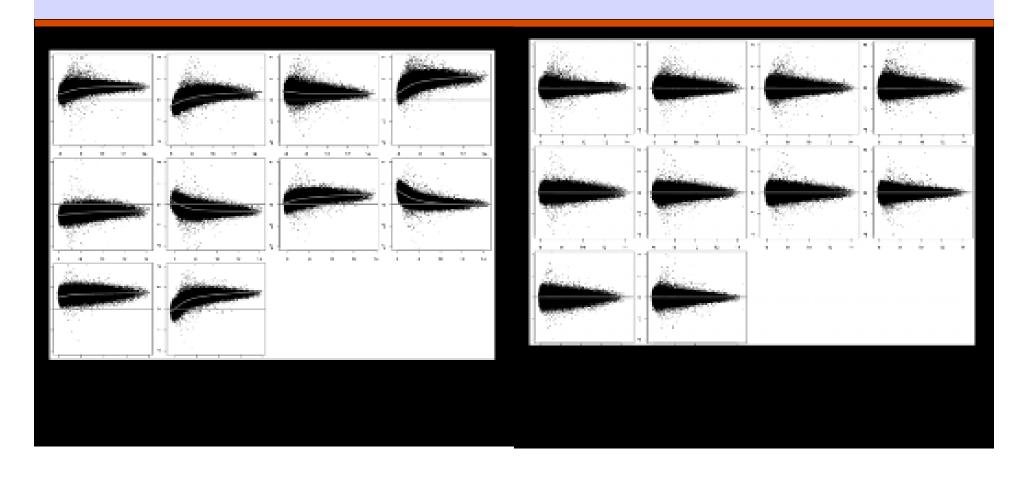

#### **Bioconductor**

- Bioconductor is an open source and open development software project for the analysis of biomedical and genomic data.
- World-wide project started in 2001
- □ R and the R package system are used to design and distribute software
- □ Commercial version of Bioconductor software called ArrayAnalyzer

# R: A Statistical Programming Language

- ☐ Try the tutorial at: [http://www.cyclismo.org/tutorial/R/]
- Also at: [http://www.math.ilstu.edu/dhkim/Rstuff/Rtutor.html]

# Installing a package from Bioconductor

- Let's consider LIMMA: Linear Models for Microarray Data. It is a software package for the analysis of gene expression microarray data, especially the use of linear models for analyzing designed experiments and the assessment of differential expression. The package includes pre-processing capabilities for two-color spotted arrays. The differential expression methods apply to all array platforms and treat Affymetrix, single channel and two channel experiments in a unified way.
- ☐ Here's how you install and load it:
  - Here is an installation script
    - > source("http://www.bioconductor.org/biocLite.R")
    - > biocLite("limma")
    - > biocLite("statmod")
  - If you want to install some other package (say "affy"), then you type:
    - > biocLite("affy")

# Analyzing *E. coli* Lrp Data (Affymetrix)

- Follow instructions in Section 8.3 of LIMMA User's Guide (http://pbil.univ-lyon1.fr/library/limma/doc/usersguide.html)
- □ Data for the experiment is not from the address given in Sec 8.3, but from: http://cybert.microarray.ics.uci.edu/tutorial/Affy%20Data/